## **HOW TO: Apply Online for the Free & Reduced-Price Lunch Program**

- YWARD<sup>\*</sup> Bristol School District #1 Bristol School District #1 - Live Conversion Data 08/15/14 Login ID: Password: Sign In Forgot your Login/Password? 05.18.02.00.07 Login Area: Family/Student Access ▼
- 1. Login to the Skyward Family Access portal (the Skyward link can be found at Bristol.k12.wi.us)

- 2. Select ONE student using the drop-down menu option. If you only have one student in your household, you do not need to make a selection
	- o NOTE: There will be a section on the application to enter all of the household students. You will not need to submit multiple applications. Only one application per household should be submitted

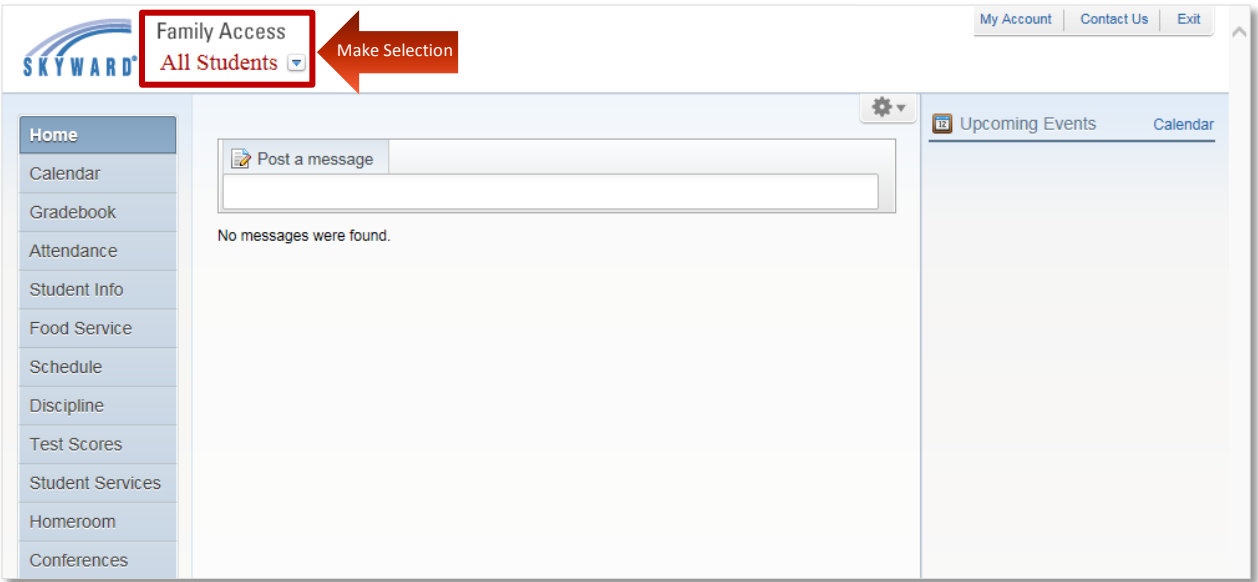

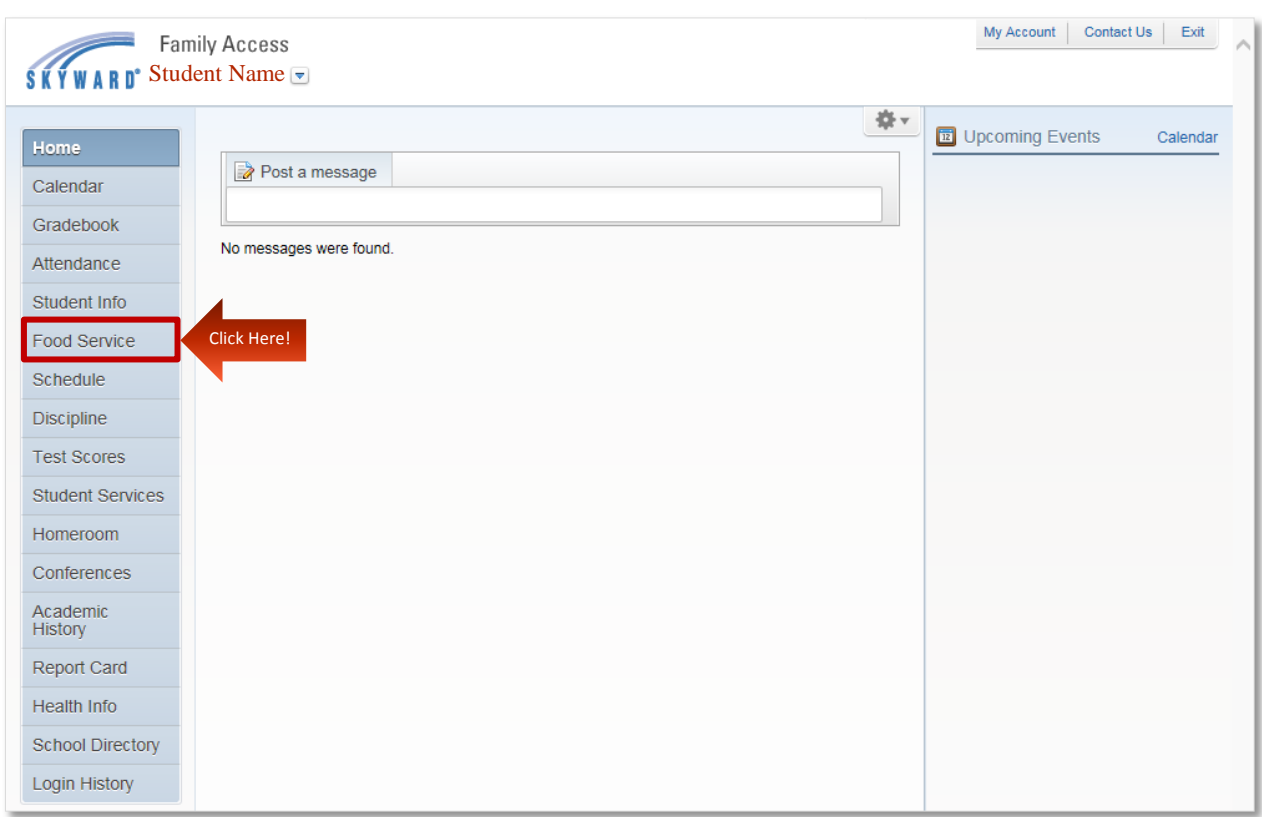

## 3. Select the "Food Service" tab on the left-hand menu

4. Select "Applications"

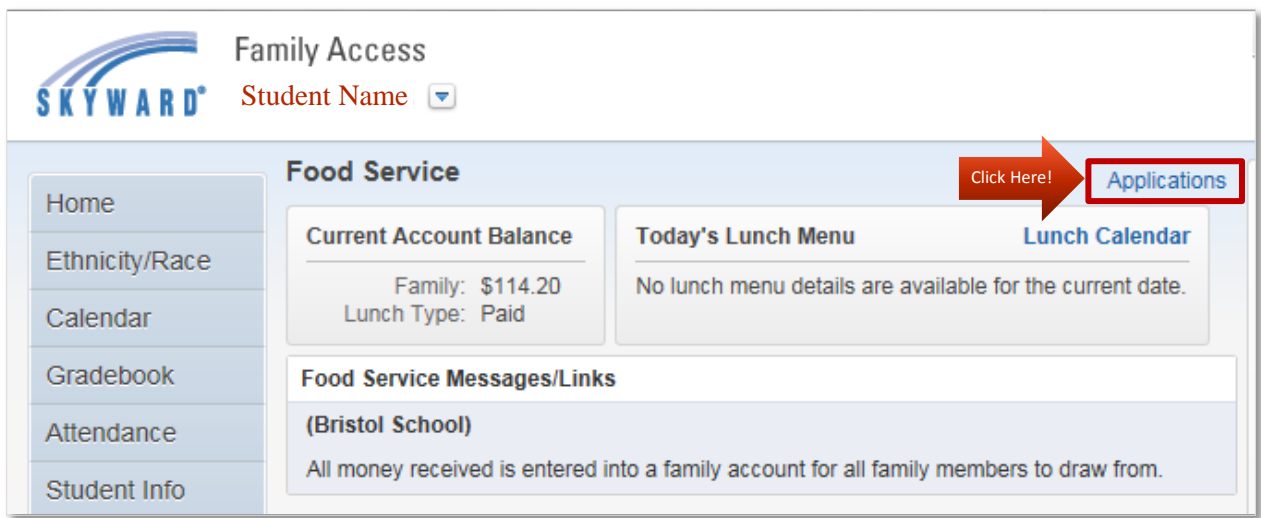

5. Select "Add Application"

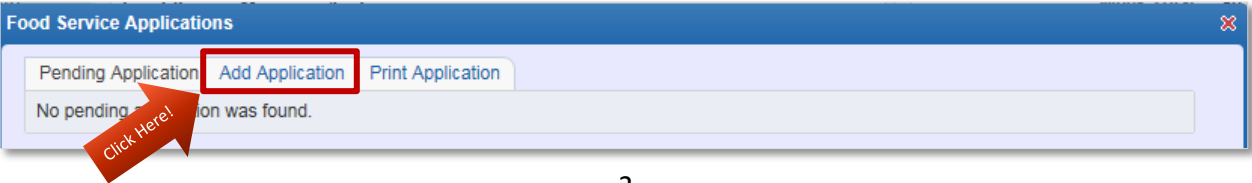

6. Once the application window opens, use the "Next" button to navigate through the application

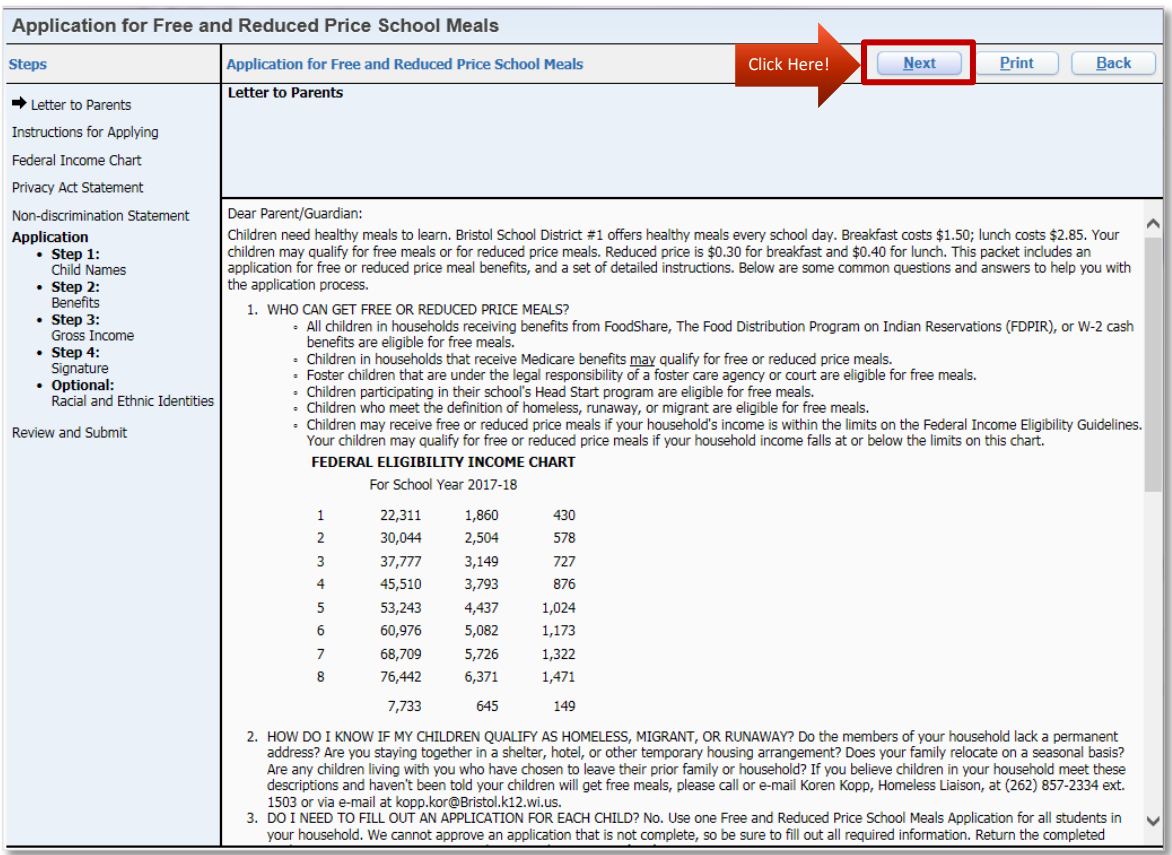

7. Once you've made sure you have completed all steps, select "Review and Submit" on the lefthand menu to complete the application process

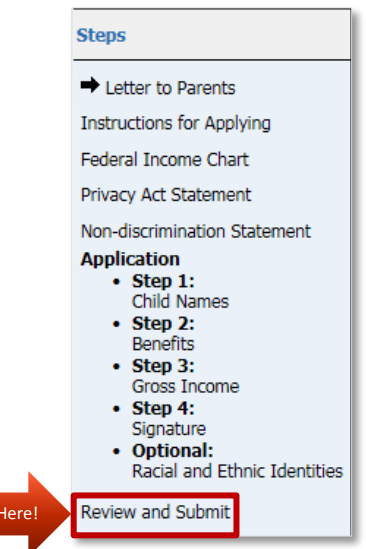

**Click** 

8. Once submitted, the application will show "Pending" status. Once the application is processed, you should receive an e-mail indicating whether the application was approved or denied for benefits.